# **Rcpp FAQ**

## **Dirk Eddelbuettel**<sup>a</sup> **and Romain François**<sup>b</sup>

<sup>a</sup>[http://dirk.eddelbuettel.com;](http://dirk.eddelbuettel.com) <sup>b</sup><https://romain.rbind.io/>

This version was compiled on July 20, 2019

**This document attempts to answer the most Frequently Asked Questions (FAQ) regarding the Rcpp [\(Eddelbuettel](#page-12-0)** *et al.***, [2019a;](#page-12-0) [Eddelbuettel and](#page-12-1) [François,](#page-12-1) [2011;](#page-12-1) [Eddelbuettel,](#page-12-2) [2013\)](#page-12-2) package.**

Rcpp | FAQ | R | C++

## **Contents**

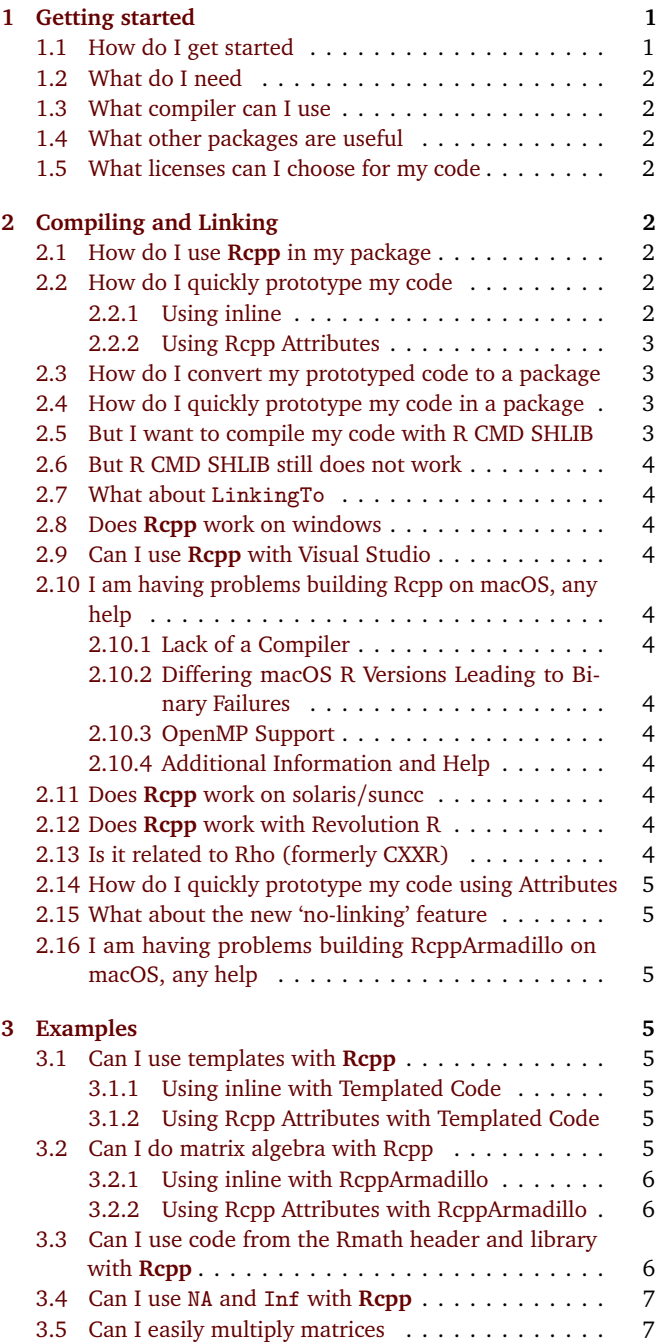

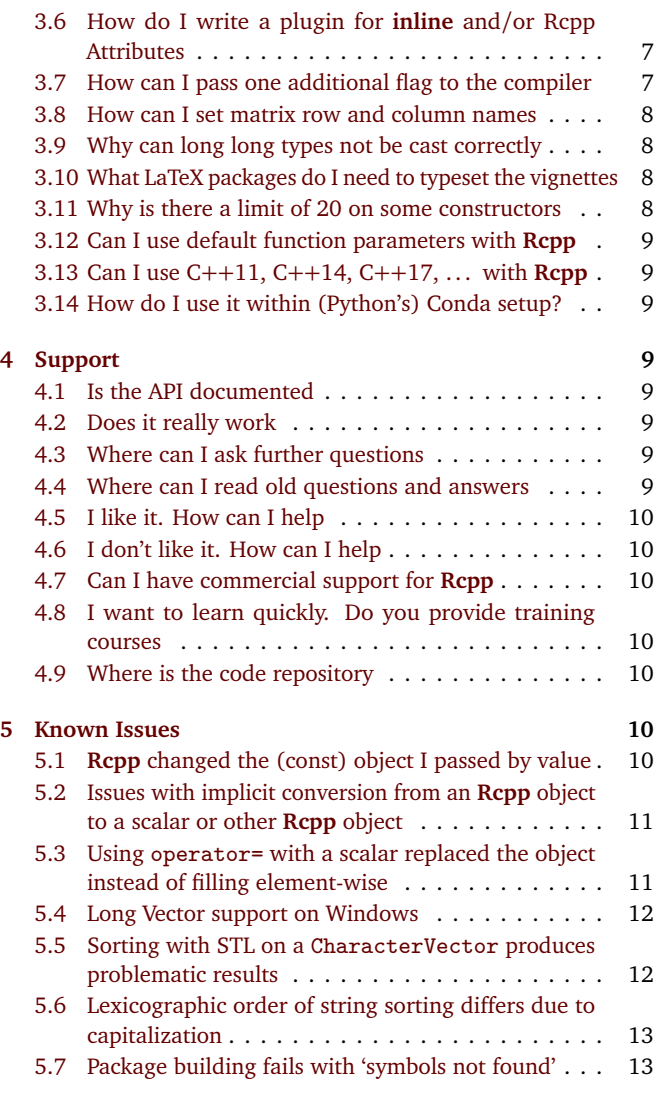

# <span id="page-0-0"></span>**1. Getting started**

<span id="page-0-1"></span>**1.1. How do I get started.** If you have **Rcpp** installed, please execute the following command in R to access the introductory vignette (which is a variant of the [Eddelbuettel and François](#page-12-1) [\(2011\)](#page-12-1) and [Eddelbuettel and Balamuta](#page-12-5) [\(2017,](#page-12-5) [2018\)](#page-12-6) papers) for a detailed introduction, ideally followed by at least the Rcpp Attributes [\(Allaire](#page-12-7) *[et al.](#page-12-7)*, [2018\)](#page-12-7) vignette:

```
vignette("Rcpp-jss-2011")
vignette("Rcpp-introduction")
vignette("Rcpp-attributes")
```
<span id="page-0-2"></span>If you do not have **Rcpp** installed, these documents should also be available whereever you found this document, i.e., on every mirror site of CRAN.

**1.2. What do I need.** Obviously, R must be installed. **Rcpp** provides a C++ API as an extension to the R system. As such, it is bound by the choices made by R and is also influenced by how R is configured.

In general, the standard environment for building a CRAN package from source (particularly when it contains C or C++ code) is required. This means one needs:

- a development environment with a suitable compiler (see below), header files and required libraries;
- R should be built in a way that permits linking and possibly embedding of R; this is typically ensured by the --enable-shared-lib option;
- standard development tools such as make etc.

Also see the [RStudio documentation](http://www.rstudio.com/ide/docs/packages/prerequisites) on pre-requisites for R package development.

<span id="page-1-0"></span>**1.3. What compiler can I use.** On almost all platforms, the GNU Compiler Collection (or gcc, which is also the name of its C language compiler) has to be used along with the corresponding g++ compiler for the C++ language. A minimal suitable version is a final 4.2.\* release; earlier 4.2.\* were lacking some C++ features (and even 4.2.1, still used on OS X as the last gcc release), has issues).

Generally speaking, the default compilers on all the common platforms are suitable.

Specific per-platform notes:

- **Windows** users need the Rtools package from the site maintained by Duncan Murdoch which contains all the required tools in a single package; complete instructions specific to Windows are in the 'R Administration' manual [\(R Core Team,](#page-12-9) [2018a,](#page-12-9) Appendix D). As of August 2014, it still installs the gcc/g++ 4.6.\* compiler which limits the ability to use modern C++ standards so only s-std=c++0x is supported. R 3.1.0 and above detect this and set appropriate flags.
- **OS X** users, as noted in the 'R Administration' manual [\(R Core](#page-12-9) [Team,](#page-12-9) [2018a,](#page-12-9) Appendix C.4), need to install the Apple Developer Tools (e.g., [Xcode](https://itunes.apple.com/us/app/xcode/id497799835?mt=12) (OS X ≤ 10.8) or [Xcode Command Line](https://developer.apple.com/library/ios/technotes/tn2339/_index.html) [Tools](https://developer.apple.com/library/ios/technotes/tn2339/_index.html) (OS  $X \ge 10.9$ ) (as well as gfortran if R or Fortran-using packages are to be built); also see FAQ [2.10](#page-3-4) and FAQ [2.16](#page-4-1) below. Depending on whether on OS X release before or after Mavericks is used, different additional installation may be needed. Consult the r-sig-mac list (and its archives) for (current) details.
- **Linux** user need to install the standard developement packages. Some distributions provide helper packages which pull in all the required packages; the r-base-dev package on Debian and Ubuntu is an example.

The clang and clang++ compilers from the LLVM project can also be used. On Linux, they are inter-operable with gcc et al. On OS X, they are unfortunately not ABI compatible. The clang++ compiler is interesting as it emits much more comprehensible error messages than  $g++$  (though  $g++$  4.8 and 4.9 have caught up).

The Intel icc family has also been used successfully as its output files can also be combined with those from gcc.

<span id="page-1-1"></span>**1.4. What other packages are useful.** Additional packages that we have found useful are:

**inline** which is invaluable for direct compilation, linking and loading of short code snippets—but now effectively superseded

by the Rcpp Attributes (see FAQ [2.2.2](#page-2-0) and FAQ [2.14\)](#page-3-12) feature provided by **Rcpp**;

- **RUnit** is used for unit testing; the package is recommended and will be needed to re-run some of our tests but it is not strictly required during use of **Rcpp**;
- **rbenchmark** to run simple timing comparisons and benchmarks; it is also recommended but not required.

**microbenchmark** is an alternative for benchmarking.

**devtools** can help the process of building, compiling and testing a package but it too is entirely optional.

<span id="page-1-2"></span>**1.5. What licenses can I choose for my code.** The **Rcpp** package is licensed under the terms of the [GNU GPL 2 or later,](http://www.gnu.org/licenses/gpl-2.0.html) just like R itself. A key goal of the **Rcpp** package is to make extending R more seamless. But by linking your code against R (as well as **Rcpp**), the combination is bound by the GPL as well. This is very clearly stated at the [FSF website:](https://www.gnu.org/licenses/gpl-faq.html#GPLStaticVsDynamic)

Linking a GPL covered work statically or dynamically with other modules is making a combined work based on the GPL covered work. Thus, the terms and conditions of the GNU General Public License cover the whole combination.

So you are free to license your work under whichever terms you find suitable (provided they are GPL-compatible, see the [FSF](http://www.gnu.org/licenses/licenses.html) [site for details\)](http://www.gnu.org/licenses/licenses.html). However, the combined work will remain under the terms and conditions of the GNU General Public License. This restriction comes from both R which is GPL-licensed as well as from **Rcpp** and whichever other GPL-licensed components you may be linking against.

# <span id="page-1-3"></span>**2. Compiling and Linking**

<span id="page-1-4"></span>**2.1. How do I use Rcpp in my package. Rcpp** has been specifically designed to be used by other packages. Making a package that uses **Rcpp** depends on the same mechanics that are involved in making any R package that use compiled code  $-$  so reading the Writing R Extensions manual [\(R Core Team,](#page-12-10) [2018c\)](#page-12-10) is a required first step.

Further steps, specific to **Rcpp**, are described in a separate vignette.

**vignette**("Rcpp-package")

<span id="page-1-5"></span>**2.2. How do I quickly prototype my code.** There are two toolchains which can help with this:

- The older one is provided by the **inline** package and described in Section[~2.2.1.](#page-1-6)
- Starting with **Rcpp** 0.10.0, the Rcpp Attributes feature (described in Section[~2.2.2\)](#page-2-0) offered an even easier alternative via the function [evalCpp](http://www.rdocumentation.org/packages/Rcpp/functions/evalCpp), [cppFunction](http://www.rdocumentation.org/packages/Rcpp/functions/cppFunction) and [sourceCpp](http://www.rdocumentation.org/packages/Rcpp/functions/sourceCpp).

The next two subsections show an example each.

<span id="page-1-6"></span>*2.2.1. Using inline.* The **inline** package [\(Sklyar](#page-12-11) *et al.*, [2018\)](#page-12-11) provides the functions [cfunction](http://www.rdocumentation.org/packages/inline/functions/cfunction) and [cxxfunction](http://www.rdocumentation.org/packages/inline/functions/cxxfunction). Below is a simple function that uses accumulate from the (C++) Standard Template Library to sum the elements of a numeric vector.

```
fx <- cxxfunction(signature(x = "numeric"),
   'NumericVector xx(x);
    return wrap(
              std::accumulate(xx.begin(),
                              xx.end(),
                              0.0)
            );',
   plugin = "Rcpp")
res <- fx(seq(1, 10, by=0.5))
res
# [1] 104.5
```
One might want to use code that lives in a C++ file instead of writing the code in a character string in R. This is easily achieved by using [readLines](http://www.rdocumentation.org/packages/base/functions/readLines):

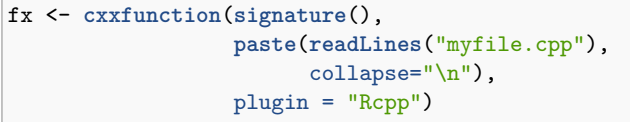

The verbose argument of [cxxfunction](http://www.rdocumentation.org/packages/inline/functions/cxxfunction) is very useful as it shows how **inline** runs the show.

<span id="page-2-0"></span>*2.2.2. Using Rcpp Attributes.* Rcpp Attributes [\(Allaire](#page-12-7) *et al.*, [2018\)](#page-12-7), and also discussed in FAQ [2.14](#page-3-12) below, permits an even easier route to integrating R and C++. It provides three key functions. First, [evalCpp](http://www.rdocumentation.org/packages/Rcpp/functions/evalCpp) provide a means to evaluate simple C++ expression which is often useful for small tests, or to simply check if the toolchain is set up correctly. Second, [cppFunction](http://www.rdocumentation.org/packages/Rcpp/functions/cppFunction) can be used to create C++ functions for R use on the fly. Third, Rcpp::sourceCpp can integrate entire files in order to define multiple functions.

The example above can now be rewritten as:

```
cppFunction('double accu(NumericVector x) {
   return(
      std::accumulate(x.begin(), x.end(), 0.0)
   );
}')
res <- accu(seq(1, 10, by=0.5))
res
# [1] 104.5
```
The [cppFunction](http://www.rdocumentation.org/packages/Rcpp/functions/cppFunction) parses the supplied text, extracts the desired function names, creates the required scaffolding, compiles, links and loads the supplied code and makes it available under the selected identifier.

<span id="page-2-1"></span>Similarly, [sourceCpp](http://www.rdocumentation.org/packages/Rcpp/functions/sourceCpp) can read in a file and compile, link and load the code therein.

**2.3. How do I convert my prototyped code to a package.** Since release 0.3.5 of **inline**, one can combine FAQ [2.2.1](#page-1-6) and FAQ [2.1.](#page-1-4) See help("package.skeleton-methods") once **inline** is loaded and use the skeleton-generating functionality to transform a prototyped function into the minimal structure of a package. After that you can proceed with working on the package in the spirit of FAQ [2.1.](#page-1-4)

<span id="page-2-2"></span>Rcpp Attributes [\(Allaire](#page-12-7) *et al.*, [2018\)](#page-12-7) also offers a means to convert functions written using Rcpp Attributes into a function via the [compileAttributes](http://www.rdocumentation.org/packages/Rdoc/functions/compileAttributes) function; see the vignette for details.

**2.4. How do I quickly prototype my code in a package.** The simplest way may be to work directly with a package. Changes to both the R and C++ code can be compiled and tested from the command line via:

```
$ R CMD INSTALL mypkg && \
    Rscript --default-packages=mypkg -e \
         'someFunctionToTickle(3.14)'
```
This first installs the packages, and then uses the command-line tool [Rscript](http://www.rdocumentation.org/packages/utils/functions/Rscript) (which ships with R) to load the package, and execute the R expression following the -e switch. Such an expression can contain multiple statements separated by semicolons. [Rscript](http://www.rdocumentation.org/packages/utils/functions/Rscript) is available on all three core operating systems.

On Linux, one can also use r from the littler package by Horner and Eddelbuettel which is an alternative front end to R designed for both #! (hashbang) scripting and command-line use. It has slightly faster start-up times than [Rscript](http://www.rdocumentation.org/packages/utils/functions/Rscript); and both give a guaranteed clean slate as a new session is created. The example then becomes

\$ R CMD INSTALL mypkg **&& \**

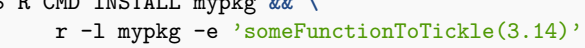

The -l option calls 'suppressMessages(library(mypkg))' before executing the R expression. Several packages can be listed, separated by a comma.

More choice are provide by the **devtools** package, and by using RStudio. See the respective documentation for details.

<span id="page-2-3"></span>**2.5. But I want to compile my code with R CMD SHLIB.** The recommended way is to create a package and follow FAQ [2.1.](#page-1-4) The alternate recommendation is to use **inline** and follow FAQ [2.2.1](#page-1-6) because it takes care of all the details.

However, some people have shown that they prefer not to follow recommended guidelines and compile their code using the traditional R CMD SHLIB. To do so, we need to help SHLIB and let it know about the header files that **Rcpp** provides and the C++ library the code must link against.

On the Linux command-line, you can do the following:

```
$ # if Rcpp older than 0.11.0
$ export PKG_LIBS='Rscript -e "Rcpp:::LdFlags()"'
$ export PKG_CXXFLAGS=\
              'Rscript -e "Rcpp:::CxxFlags()"'
$ R CMD SHLIB myfile.cpp
```
which first defines and exports two relevant environment variables which R CMD SHLIB then relies on. On other operating systems, appropriate settings may have to be used to define the environment variables.

This approach corresponds to the very earliest ways of building programs and can still be found in some deprecated documents (as *e.g.* some of Dirk's older 'Intro to HPC with R' tutorial slides). It is still not recommended as there are tools and automation mechanisms that can do the work for you.

**Rcpp** versions 0.11.0 or later can do with the definition of PKG\_LIBS as a user-facing library is no longer needed (and hence no longer shipped with the package). One still needs to set PKG\_CXXFLAGS to tell R where the **Rcpp** headers files are located.

Once R CMD SHLIB has created the dyanmically-loadable file (with extension .so on Linux, .dylib on OS X or .dll on Windows), it can be loaded in an R session via [dyn.load](http://www.rdocumentation.org/packages/base/functions/dyn.load), and the

function can be executed via [.Call](http://www.rdocumentation.org/packages/base/functions/.Call). Needless to say, we *strongly* recommend using a package, or at least Rcpp Attributes as either approach takes care of a lot of these tedious and error-prone manual steps.

<span id="page-3-0"></span>**2.6. But R CMD SHLIB still does not work.** We have had reports in the past where build failures occurred when users had nonstandard code in their  $\sim$ /. Rprofile or Rprofile.site (or equivalent) files.

If such code emits text on stdout, the frequent and implicit invocation of Rscript -e "..." (as in FAQ [2.5](#page-2-3) above) to retrieve settings directly from **Rcpp** will fail.

You may need to uncomment such non-standard code, or protect it by wrapping it inside if (interactive()), or possibly try to use Rscript --vanilla instead of plain Rscript.

<span id="page-3-1"></span>**2.7. What about LinkingTo.** R has only limited support for crosspackage linkage.

We now employ the LinkingTo field of the DESCRIPTION file of packages using **Rcpp**. But this only helps in having R compute the location of the header files for us.

The actual library location and argument still needs to be provided by the user. How to do so has been shown above, and we recommned you use either FAQ [2.1](#page-1-4) or FAQ [2.2.1](#page-1-6) both which use the **Rcpp** function Rcpp:::LdFlags().

If and when LinkingTo changes and lives up to its name, we will be sure to adapt **Rcpp** as well.

An important change arrive with **Rcpp** release 0.11.0 and concern the automatic registration of functions; see Section[~2.15](#page-4-0) below.

<span id="page-3-2"></span>**2.8. Does Rcpp work on windows.** Yes of course. See the Windows binaries provided by CRAN.

## <span id="page-3-3"></span>**2.9. Can I use Rcpp with Visual Studio.** Not a chance.

And that is not because we are meanies but because R and Visual Studio simply do not get along. As **Rcpp** is all about extending R with C++ interfaces, we are bound by the available toolchain. And R simply does not compile with Visual Studio. Go complain to its vendor if you are still upset.

<span id="page-3-4"></span>**2.10. I am having problems building Rcpp on macOS, any help.** There are three known issues regarding Rcpp build problems on macOS. If you are building packages with RcppArmadillo, there is yet another issue that is addressed separately in FAQ [2.16](#page-4-1) below.

<span id="page-3-5"></span>*2.10.1. Lack of a Compiler.* By default, macOS does not ship with an active compiler. Depending on the R version being used, there are different development environment setup procedures. For the current R version, we recommend observing the official procedure used in [Section 6.3.2 macOS](https://cran.r-project.org/doc/manuals/r-release/R-admin.html#macOS-packages) and [Section C.3 macOS](https://cran.r-project.org/doc/manuals/r-release/R-admin.html#macOS) of the [R](https://cran.r-project.org/doc/manuals/r-release/R-admin.html) [Installation and Administration](https://cran.r-project.org/doc/manuals/r-release/R-admin.html) manual.

<span id="page-3-6"></span>*2.10.2. Differing macOS R Versions Leading to Binary Failures.* There are currently *three* distinct versions of R for macOS. The first version is a legacy version meant for macOS 10.6 (Snow Leopard) - 10.8 (Mountain Lion). The second version is for more recent system macOS 10.9 (Mavericks) and 10.10 (Yosemite). Finally, the third and most up-to-date version supports macOS 10.11 (El Capitan), 10.12 (Sierra), and 10.13 (High Sierra). The distinction comes as a result of a change in the compilers shipped with the operating system as highlighted previously. As a result, avoid sending **package**

**binaries** to collaborators if they are working on older operating systems as the R binaries for these versions will not be able to mix. In such cases, it is better to provide collaborators with the **package source** and allow them to build the package locally.

<span id="page-3-7"></span>*2.10.3. OpenMP Support.* By default, the macOS operating environment lacks the ability to parallelize sections of code using the [OpenMP](http://openmp.org/wp/) standard. Within R 3.4.\*, the default developer environment was *changed* to allow for OpenMP to be used on macOS by using a non-default toolchain provided by R Core Team maintainers for macOS. Having said this, it is still important to protect any reference to OpenMP as some users may not yet have the ability to use OpenMP.

To setup the appropriate protection for using OpenMP, the process is two-fold. First, protect the inclusion of headers with:

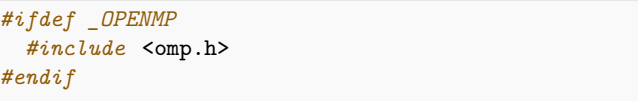

Second, when parallelizing portions of code use:

```
#ifdef _OPENMP
    // multithreaded OpenMP version of code
#else
   // single-threaded version of code
#endif
```
Under this approach, the code will be *safely* parallelized when support exists for OpenMP on Windows, macOS, and Linux.

<span id="page-3-8"></span>*2.10.4. Additional Information and Help.* Below are additional resources that provide information regarding compiling Rcpp code on macOS.

- 1. A helpful post was provided by Brian Ripley regarding the use of compiling R code with macOS in April 2014 [on the](https://stat.ethz.ch/pipermail/r-sig-mac/2014-April/010835.html) [r-sig-mac](https://stat.ethz.ch/pipermail/r-sig-mac/2014-April/010835.html) list, which is generally recommended for OS Xspecific questions and further consultation.
- 2. Another helpful write-up for installation / compilation on OS X Mavericks is provided [by the BioConductor project.](http://www.bioconductor.org/developers/how-to/mavericks-howto/)
- 3. Lastly, another resource that exists for installation / compilation help is provided at [http://thecoatlessprofessor.com/](http://thecoatlessprofessor.com/programming/r-compiler-tools-for-rcpp-on-os-x/) [programming/r-compiler-tools-for-rcpp-on-os-x/](http://thecoatlessprofessor.com/programming/r-compiler-tools-for-rcpp-on-os-x/).

**Note:** If you are running into trouble compiling code with **RcppArmadillo**, please also see FAQ [2.16](#page-4-1) listed below.

<span id="page-3-9"></span>**2.11. Does Rcpp work on solaris/suncc.** Yes, it generally does. But as we do not have access to such systems, some issues persist on the CRAN test systems.

<span id="page-3-10"></span>**2.12. Does Rcpp work with Revolution R.** We have not tested it yet. **Rcpp** might need a few tweaks to work with the compilers used by Revolution R (if those differ from the defaults).

<span id="page-3-11"></span>**2.13. Is it related to Rho (formerly CXXR).** Rho, previously known as CXXR, is an ambitious project that aims to totally refactor the R interpreter in C++. There are a few similaritites with **Rcpp** but the projects are unrelated.

<span id="page-3-12"></span>Rho / CXXR and **Rcpp** both want R to make more use of C++ but they do it in very different ways.

**2.14. How do I quickly prototype my code using Attributes. Rcpp** version 0.10.0 and later offer a new feature 'Rcpp Attributes' which is described in detail in its own vignette [\(Allaire](#page-12-7) *et al.*, [2018\)](#page-12-7). In short, it offers functions [evalCpp](http://www.rdocumentation.org/packages/Rcpp/functions/evalCpp), [cppFunction](http://www.rdocumentation.org/packages/Rcpp/functions/cppFunction) and [sourceCpp](http://www.rdocumentation.org/packages/Rcpp/functions/sourceCpp) which extend the functionality of the [cxxfunction](http://www.rdocumentation.org/packages/Rcpp/functions/cxxfunction) function.

<span id="page-4-0"></span>**2.15. What about the new 'no-linking' feature.** Starting with **Rcpp** 0.11.0, functionality provided by **Rcpp** and used by packages built with **Rcpp** accessed via the registration facility offered by R (and which is used by **lme4** and **Matrix**, as well as by **xts** and **zoo**). This requires no effort from the user / programmer, and even frees us from explicit linking instruction. In most cases, the files src/Makevars and src/Makevars.win can now be removed. Exceptions are the use of **RcppArmadillo** (which needs an entry PKG\_LIBS=\$(LAPACK\_LIBS) \$(BLAS\_LIBS) \$(FLIBS)) and packages linking to external libraries they use.

But for most packages using **Rcpp**, only two things are required:

- an entry in DESCRIPTION such as Imports: Rcpp (which may be versioned as in Imports: Rcpp  $(>= 0.11.0)$ , and
- an entry in NAMESPACE to ensure **Rcpp** is correctly instantiated, for example importFrom(Rcpp, evalCpp).

The name of the symbol does not really matter; once one symbol is imported all symbols should be available.

<span id="page-4-1"></span>**2.16. I am having problems building RcppArmadillo on macOS, any help.** Odds are your build failures are due to the absence of gfortran and its associated libraries. The errors that you may receive are related to either -lgfortran or -lquadmath.

To rectify the root of these errors, there are two options available. The first option is to download and use a fixed set of gfortran binaries that are used to compile R for macOS (e.g. given by the maintainers of the macOS build). The second option is to either use pre-existing gfortran binaries on your machine or download the latest. These options are described in-depth in [Section C.3 macOS](https://cran.r-project.org/doc/manuals/r-release/R-admin.html#macOS) of the [R Installation and Administration](https://cran.r-project.org/doc/manuals/r-release/R-admin.html) manual. Please consult this manual for up-to-date information regarding gfortran binaries on macOS. We have also documented *other* common macOS compile issues in Section FAQ [2.10.](#page-3-4)

# <span id="page-4-2"></span>**3. Examples**

The following questions were asked on the [Rcpp-devel](https://lists.r-forge.r-project.org/cgi-bin/mailman/listinfo/rcpp-devel) mailing list, which is our preferred place to ask questions as it guarantees exposure to a number of advanced Rcpp users. The [StackOverflow](http://stackoverflow.com/questions/tagged/rcpp) [tag for rcpp](http://stackoverflow.com/questions/tagged/rcpp) is an alternative; that site is also easily searchable.

Several dozen fully documented examples are provided at the [Rcpp Gallery](http://gallery.rcpp.org) – which is also open for new contributions.

## <span id="page-4-3"></span>**3.1. Can I use templates with Rcpp.**

I'm curious whether one can provide a class definition inline in an R script and then initialize an instance of the class and call a method on the class, all inline in R.

This question was initially about using templates with **inline**, and we show that (older) answer first. It is also easy with Rcpp Attributes which is what we show below.

<span id="page-4-4"></span>*3.1.1. Using inline with Templated Code.* Most certainly, consider this simple example of a templated class which squares its argument:

```
inc <- 'template <typename T>
        class square :
          public std::unary_function<T,T> {
            public:
               T operator()( T t) const {
                 return t*t;
               }
        };
       '
src \leftarrow '
       double x = Rcpp: : as < double > (xs);
       int i = \text{Ropp}:ias<sub>int</sub>(is);square<double> sqdbl;
       square<int> sqint;
       return Rcpp::DataFrame::create(
                     Rcpp::Named("x", sqdbl(x)),Rcpp::Named("i", sqint(i)));
       '
fun <- cxxfunction(signature(xs="numeric",
                               is="integer"),
                    body=src, include=inc,
                    plugin="Rcpp")
fun(2.2, 3L)
        # x i
# 1 4.84 9
```
<span id="page-4-5"></span>*3.1.2. Using Rcpp Attributes with Templated Code.* We can also use 'Rcpp Attributes' [\(Allaire](#page-12-7) *et al.*, [2018\)](#page-12-7)—as described in FAQ [2.2.2](#page-2-0) and FAQ [2.14](#page-3-12) above. Simply place the following code into a file and use [sourceCpp](http://www.rdocumentation.org/packages/Rcpp/functions/sourceCpp) on it. It will even run the R part at the end.

```
#include <Rcpp.h>
template <typename T> class square :
   public std::unary_function<T,T> {
      public:
      T operator()( T t) const {
        return t*t ;
      }
};
// [[Rcpp::export]]
Rcpp::DataFrame fun(double x, int i) {
       square<double> sqdbl;
       square<int> sqint;
       return Rcpp::DataFrame::create(
           Rcpp::Named("x", sqdbl(x)),
           Rcpp::Named("i", sqint(i)));
}
/*** R
fun(2.2, 3L)
*/
```
## <span id="page-4-6"></span>**3.2. Can I do matrix algebra with Rcpp.**

**Rcpp** allows element-wise operations on vector and matrices through operator overloading and STL interface, but what if I want to multiply a matrix by a vector, etc . . .

Currently, **Rcpp** does not provide binary operators to allow operations involving entire objects. Adding operators to **Rcpp** would be a major project (if done right) involving advanced techniques such as expression templates. We currently do not plan to go in this direction, but we would welcome external help. Please send us a design document.

However, we have developed the **RcppArmadillo** package [\(Ed](#page-12-12)[delbuettel](#page-12-12) *et al.*, [2019b;](#page-12-12) [Eddelbuettel and Sanderson,](#page-12-13) [2014\)](#page-12-13) that provides a bridge between **Rcpp** and **Armadillo** [\(Sanderson,](#page-12-14) [2010\)](#page-12-14). **Armadillo** supports binary operators on its types in a way that takes full advantage of expression templates to remove temporaries and allow chaining of operations. That is a mouthful of words meaning that it makes the code go faster by using fiendishly clever ways available via the so-called template meta programming, an advanced C++ technique. Also, the **RcppEigen** package [\(Bates](#page-12-15) [and Eddelbuettel,](#page-12-15) [2013\)](#page-12-15) provides an alternative using the [Eigen](http://eigen.tuxfamily.org) template library.

<span id="page-5-0"></span>*3.2.1. Using inline with RcppArmadillo.* The following example is adapted from the examples available at the project page of Armadillo. It calculates  $x' \times Y^{-1} \times z$ 

```
lines = \frac{1}{10} copy the data to armadillo structures
arma::colvec x = Rcpp::as\langle arma::colvec>(x_');arma::mat Y = Rcpp::as\langle arma::mat\rangle(Y);
arma::colvec z = Rcpp::as\langle arma::colvec>(z_{-}) ;
// calculate the result
double result = arma::as_scalar(
                  arma::trans(x) * arma::inv(Y) * z);
// return it to R
return Rcpp::wrap( result );'
writeLines(a, file = "myfile.cpp")
```
If stored in a file myfile.cpp, we can use it via **inline**:

```
fx <- cxxfunction(signature(x_="numeric",
                            Y_="matrix",
                            z_="numeric" ),
                  paste(readLines("myfile.cpp"),
                        collapse="\n"),
                  plugin="RcppArmadillo" )
fx(1:4, diag(4), 1:4)
```
The focus is on the code  $arma::trans(x) * arma::inv(Y)$ \* z, which performs the same operation as the R code  $t(x)$   $\frac{1}{2}$   $\frac{1}{2}$ solve(Y) %\*% z, although Armadillo turns it into only one operation, which makes it quite fast. Armadillo benchmarks against other C++ matrix algebra libraries are provided on [the Armadillo](http://arma.sourceforge.net/speed.html) [website.](http://arma.sourceforge.net/speed.html)

It should be noted that code below depends on the version 0.3.5 of **inline** and the version 0.2.2 of **RcppArmadillo**.

<span id="page-5-1"></span>*3.2.2. Using Rcpp Attributes with RcppArmadillo.* We can also write the same example for use with Rcpp Attributes:

*#include* <RcppArmadillo.h> *// [[Rcpp::depends(RcppArmadillo)]]*

```
// [[Rcpp::export]]
double fx(arma::colvec x, arma::mat Y,
          arma::colvec z) {
    // calculate the result
    double result = arma::as_scalar(
        arma::trans(x) * arma::inv(Y) * z);
    return result;
}
/*** R
fx(1:4, diag(4), 1:4)
*/
```
Here, the additional Rcpp::depends(RcppArmadillo) ensures that code can be compiled against the **RcppArmadillo** header, and that the correct libraries are linked to the function built from the supplied code example.

Note how we do not have to concern ourselves with conversion; R object automatically become (Rcpp)Armadillo objects and we can focus on the single computing a (scalar) result.

# <span id="page-5-2"></span>**3.3. Can I use code from the Rmath header and library with Rcpp.**

Can I call functions defined in the Rmath header file and the standalone math library for R–as for example the random number generators?

Yes, of course. This math library exports a subset of R, but **Rcpp** has access to much more. Here is another simple example. Note how we have to use and instance of the RNGScope class to set and re-set the random-number generator. This also illustrates Rcpp sugar as we are using a vectorised call to rnorm. Moreover, because the RNG is reset, the two calls result in the same random draws. If we wanted to control the draws, we could explicitly set the seed after the RNGScope object has been instantiated.

```
fx <- cxxfunction(signature(),
                  'RNGScope();
                  return rnorm(5, 0, 100);',
                 plugin="Rcpp")
set.seed(42)
fx()
# [1] 137.096 -56.470 36.313 63.286 40.427
fx()
# [1] 137.096 -56.470 36.313 63.286 40.427
```
Newer versions of Rcpp also provide the actual Rmath function in the R namespace, *i.e.* as  $R: rnorm(m, s)$  to obtain a scalar random variable distributed as *N*(*m*,*s*).

Using Rcpp Attributes, this can be as simple as

```
cppFunction('Rcpp::NumericVector ff(int n) {
             return rnorm(n, 0, 100); \}')
set.seed(42)
ff(5)
# [1] 137.096 -56.470 36.313 63.286 40.427
ff(5)
# [1] -10.6125 151.1522 -9.4659 201.8424 -6.2714
set.seed(42)
rnorm(5, 0, 100)
# [1] 137.096 -56.470 36.313 63.286 40.427
rnorm(5, 0, 100)
```
*# [1] -10.6125 151.1522 -9.4659 201.8424 -6.2714*

This illustrates the Rcpp Attributes adds the required RNGScope object for us. It also shows how setting the seed from R affects draws done via C++ as well as R, and that identical random number draws are obtained.

#### <span id="page-6-0"></span>**3.4. Can I use NA and Inf with Rcpp.**

R knows about NA and Inf. How do I use them from  $C_{++}$ ?

Yes, see the following example:

 $src < -$  'Rcpp::NumericVector  $v(4)$ ;  $v[0] = R_N e^{int}$ ; //  $-Inf$  $v[1] = NA\_REAL;$  // NA  $v[2] = R_P\cos\ln f$ ; // Inf  $v[3] = 42$ ; // c.f. Hitchhiker Guide return Rcpp::wrap(v);' fun <- **cxxfunction**(**signature**(), src, plugin="Rcpp") **fun**() *# [1] -Inf NA Inf 42*

Similarly, for Rcpp Attributes:

```
#include <Rcpp.h>
// [[Rcpp::export]]
Rcpp::NumericVector fun(void) {
   Rcpp::NumericVector v(4);v[0] = R_NegInf; // -Inf
   v[1] = NA_REAL; // NA
   v[2] = R_PosInf; // Inf
   v[3] = 42; // c.f. Hitchhiker Guide
   return v;
}
```
#### <span id="page-6-1"></span>**3.5. Can I easily multiply matrices.**

Can I multiply matrices easily?

Yes, via the **RcppArmadillo** package which builds upon **Rcpp** and the wonderful Armadillo library described above in FAQ [3.2:](#page-4-6)

```
txt \leq 'arma::mat Am = Rcpp::as\leq arma::mat \geq(A);
         arma::mat Bm = Rcpp::as<arma::mat>(B);return Rcpp::wrap( Am * Bm );'
mmult <- cxxfunction(signature(A="numeric",
                                  B="numeric"),
                       body=txt,
                       plugin="RcppArmadillo")
A <- matrix(1:9, 3, 3)
B <- matrix(9:1, 3, 3)
C \leftarrow \text{mmult}(A, B)\mathcal{C}
```
Armadillo supports a full range of common linear algebra operations.

The **RcppEigen** package provides an alternative using the [Eigen](http://eigen.tuxfamily.org) template library.

Rcpp Attributes, once again, makes this even easier:

```
#include <RcppArmadillo.h>
// [[Rcpp::depends(RcppArmadillo)]]
// [[Rcpp::export]]
arma::mat mult(arma::mat A, arma::mat B) {
   return A*B;
}
/*** R
A <- matrix(1:9, 3, 3)
B <- matrix(9:1, 3, 3)
mult(A,B)
*/
```
which can be built, and run, from R via a simple [sourceCpp](http://www.rdocumentation.org/packages/Rcpp/functions/sourceCpp) call—and will also run the small R example at the end.

#### <span id="page-6-2"></span>**3.6. How do I write a plugin for inline and/or Rcpp Attributes.**

How can I create my own plugin for use by the **inline** package?

Here is an example which shows how to it using GSL libraries as an example. This is merely for demonstration, it is also not perfectly general as we do not detect locations first—but it serves as an example:

```
# simple example of seeding RNG and
# drawing one random number
gslrng <- '
int seed = Repp::as<int>(par);
gsl_rng_env_setup();
gsl_rng *r = gsl_rng_alloc (gsl_rng_default);
gsl_rng_set (r, (unsigned long) seed);
double v = gs1_rng_set (r);gsl_rng_free(r);
return Rcpp::wrap(v);'
plug <- Rcpp::Rcpp.plugin.maker(
    include.before = "#include <gsl/gsl_rng.h>",
    libs = paste(
"-L/usr/local/lib/R/site-library/Rcpp/lib -lRcpp",
"-Wl,-rpath,/usr/local/lib/R/site-library/Rcpp/lib",
"-L/usr/lib -lgsl -lgslcblas -lm")
)
registerPlugin("gslDemo", plug )
fun <- cxxfunction(signature(par="numeric"),
                   gslrng, plugin="gslDemo")
```

```
fun(0)
```
Here the **Rcpp** function Rcpp.plugin.maker is used to create a plugin 'plug' which is then registered, and subsequently used by **inline**.

The same plugins can be used by Rcpp Attributes as well.

## <span id="page-6-3"></span>**3.7. How can I pass one additional flag to the compiler.**

How can I pass another flag to the g++ compiler without writing a new plugin?

The quickest way is to modify the return value from an existing plugin. Here we use the default one from **Rcpp** itself in

order to pass the new flag -std=c++0x. As it does not set the PKG CXXFLAGS variable, we simply assign this. For other plugins, one may need to append to the existing values instead.

```
myplugin <- getPlugin("Rcpp")
myplugin$env$PKG_CXXFLAGS <- "-std=c++11"
f <- cxxfunction(signature(),
                 settings = myplyin, body = '// fails without -std=c++0x
    std::vector \leq double> x = \{ 1.0, 2.0, 3.0 \};return Rcpp::wrap(x);
')
f()
```
For Rcpp Attributes, the attributes Rcpp::plugin() can be used. Currently supported plugins are for C++11 as well as for OpenMP.

## <span id="page-7-0"></span>**3.8. How can I set matrix row and column names.**

Ok, I can create a matrix, but how do I set its row and columns names?

Pretty much the same way as in R itself: We define a list with two character vectors, one each for row and column names, and assign this to the dimnames attribute:

```
src \leftarrow '
 Rcpp::NumericMatrix x(2,2):
  x.fill(42); // or another value
  Rcpp::List dimnms = // list with 2 vecs
   Rcpp::List::create( // with static names
     Rcpp::CharacterVector::create("cc", "dd"),
     Rcpp::CharacterVector::create("ee", "ff")
   );
 // and assign it
 x.attr("dimnames") = dimnms;return(x);'
fun <- cxxfunction(signature(),
                  body=src, plugin="Rcpp")
fun()
```
The same logic, but used with Rcpp Attributes:

```
#include <Rcpp.h>
// [[Rcpp::export]]
Rcpp::List fun(void) {
   Rcpp::NumericMatrix x(2,2);
    x.fill(42); // or another value
    Rcpp::List dimnms = // list with 2 vecs
     Rcpp::List::create( // with static names
       Rcpp::CharacterVector::create("cc", "dd"),
        Rcpp::CharacterVector::create("ee", "ff"));
    // and assign it
   x.attr("dimensiones") = dimnms;return(x);
}
```
<span id="page-7-1"></span>**3.9. Why can long long types not be cast correctly.** That is a good and open question. We rely on the basic R types, notably integer and numeric. These can be cast to and from C++ types without problems. But there are corner cases. The following example, contributed by a user, shows that we cannot reliably cast long types (on a 64-bit machines).

```
BigInts <- cxxfunction(signature(),
  'std::vector<long> bigints;
   bigints.push_back(12345678901234567LL);
   bigints.push_back(12345678901234568LL);
   Rprintf("Difference of %ld\\n",
       12345678901234568LL - 12345678901234567LL);
  return wrap(bigints);',
  plugin="Rcpp", includes="#include <vector>")
retval <- BigInts()
# Unique 64-bit integers were cast to identical
# lower precision numerics behind my back with
# no warnings or errors whatsoever. Error.
stopifnot(length(unique(retval)) == 2)
```
While the difference of one is evident at the C++ level, it is no longer present once cast to R. The 64-bit integer values get cast to a floating point types with a 53-bit mantissa. We do not have a good suggestion or fix for casting 64-bit integer values: 32-bit integer values fit into integer types, up to 53 bit precision fits into numeric and beyond that truly large integers may have to converted (rather crudely) to text and re-parsed. Using a different representation as for example from the [GNU Multiple Precision](http://gmplib.org/) [Arithmetic Library](http://gmplib.org/) may be an alternative.

## <span id="page-7-2"></span>**3.10. What LaTeX packages do I need to typeset the vignettes.**

I would like to typeset the vignettes. What do I need?

The [TeXLive](https://www.tug.org/texlive/) distribution seems to get bigger and bigger. What you need to install may depend on your operating system. Specific per-platform notes:

- **Windows** users probably want the [MiKTeX.](http://miktex.org/) Suggestions for a more detailed walk through would be appreciated.
- **OS X** users seem to fall into camps which like or do not like brew / homebrew. One suggestion was to install [MacTeX](https://tug.org/mactex/mactex-download.html) but at approximately 2.5gb (as of January 2016) this is not lightweight.
- **Linux** users probably want the full [TeXLive](https://www.tug.org/texlive/) set from their distribution. On [Debian](http://www.debian.org) these packages are installed to build the R package itself: texlive-base, texlive-latex-base, texlive-generic-recommended,

```
texlive-fonts-recommended,
```

```
texlive-fonts-extra, texlive-extra-utils,
```

```
texlive-latex-recommended,
```
texlive-latex-extra. Using texlive-full may be a shortcut. Fedora and other distributions should have similar packages.

#### <span id="page-7-3"></span>**3.11. Why is there a limit of 20 on some constructors.**

Ok, I would like to pass *N* object but you only allow 20. How come?

In essence, and in order to be able to compile it with the largest number of compilers, **Rcpp** is constrained by the older C++ standards which do not support variadic function arguments. So we

actually use macros and code generator scripts to explicitly enumerate arguments, and that number has to stop at some limit. We chose 20.

A good discussion is available at [this StackOverflow question](http://stackoverflow.com/questions/27371543) concering data.frame creation with **Rcpp**. One solution offers a custom ListBuilder class to circumvent the limit; another suggests to simply nest lists.

<span id="page-8-0"></span>**3.12. Can I use default function parameters with Rcpp.** Yes, you can use default parameters with *some* limitations. The limitations are mainly related to string literals and empty vectors. This is what is currently supported:

- String literals delimited by quotes (e.g. "foo")
- Integer and Decimal numeric values (e.g. 10 or 4.5)
- Pre-defined constants including:
	- **–** Booleans: true and false
	- **–** Null Values: R\_NilValue, NA\_STRING, NA\_INTEGER, NA\_REAL, and NA\_LOGICAL.
- Selected vector types can be instantiated using the empty form of the ::create static member function.
	- **–** CharacterVector, IntegerVector, and NumericVector
- Matrix types instantiated using the rows, cols constructor Rcpp::<Type>Matrix n(rows,cols)
	- **–** CharacterMatrix, IntegerMatrix, and NumericMatrix

To illustrate, please consider the following example that provides a short how-to:

```
#include <Rcpp.h>
// [[Rcpp::export]]
void sample_defaults(
       NumericVector x =
       NumericVector::create(), // Size 0 vector
       bool bias = true, // Set to true
       std::string method =
           "rcpp rules!") { // Set string
   Rcpp::Rcout << "x size: " << x.size() << ", ";
   Rcpp::Rcout << "bias value: " << bias << ", ";
   Rcpp::Rcout << "method value: " << ".";
}
/*** R
sample_defaults() # all defaults
sample_defaults(1:5) # supply x values
sample_defaults(bias = FALSE, # supply bool
              method = "Rlang") # and string
*/
```
<span id="page-8-1"></span>Note: In cpp, the default bool values are true and false whereas in R the valid types are TRUE or FALSE.

**3.13. Can I use C++11, C++14, C++17, . . . with Rcpp.** But of course. In a nutshell, this boils down to *what your compiler supports*, and also *what R supports*. We expanded a little on this in [Rcpp Gallery](http://gallery.rcpp.org/articles/rcpp-and-c++11-c++14-c++17/) [article](http://gallery.rcpp.org/articles/rcpp-and-c++11-c++14-c++17/) providing more detail. What follows in an abridged summary.

You can always *locally* set appropriate PKG\_CXXFLAGS as an environment variable, or via ~/.R/Makevars. You can also plugins and/or R support from src/Makevars:

- *C++11*: has been supported since early 2013 via a plugin selecting the language standard which is useful for sourceCpp() etc. For packages, R has supported it since R 3.1.0 which added the option to select the language standard via CXX\_STD = CXX11. As of early 2017, over 120 packages on CRAN use this.
- *C++14*: has been supported since early 2016 via a plugin selecting the language standard which is useful for sourceCpp() etc. For packages, R supports it since R 3.4.0 adding the option to select the language standard via CXX\_STD = CXX14.
- *C++17*: is itself more experimental now, but if you have a compiler supporting (at least parts of) it, you can use it via plugin (starting with Rcpp 0.12.10) for use via sourceCpp(), or via PKG\_CXXFLAGS or other means to set compiler options. R support may be available at a later date.

<span id="page-8-2"></span>**3.14. How do I use it within (Python's) Conda setup?.** In a comment to [issue ticket #770](https://github.com/RcppCore/Rcpp/issues/770#issuecomment-346716808) it is stated that running

conda install gxx\_linux-64

helps within this environment as it installs the corresponding x86\_64-conda\_cos6-linux-gnu-c++ compiler. Documentation for this and other systems is provided [at this page.](https://conda.io/docs/user-guide/tasks/build-packages/compiler-tools.html)

## <span id="page-8-3"></span>**4. Support**

<span id="page-8-4"></span>**4.1. Is the API documented.** You bet. We use doxygen to generate html, latex and man page documentation from the source. The html documentation is available for [browsing,](http://dirk.eddelbuettel.com/code/rcpp/html/index.html) as a [very large pdf](http://dirk.eddelbuettel.com/code/rcpp/Rcpp_refman.pdf) [file,](http://dirk.eddelbuettel.com/code/rcpp/Rcpp_refman.pdf) and all three formats are also available a zip-archives: [html,](http://dirk.eddelbuettel.com/code/rcpp/rcpp-doc-html.zip) [latex,](http://dirk.eddelbuettel.com/code/rcpp/rcpp-doc-latex.zip) and [man.](http://dirk.eddelbuettel.com/code/rcpp/rcpp-doc-man.zip)

<span id="page-8-5"></span>**4.2. Does it really work.** We take quality seriously and have developped an extensive unit test suite to cover many possible uses of the **Rcpp** API.

We are always on the look for more coverage in our testing. Please let us know if something has not been tested enough.

<span id="page-8-6"></span>**4.3. Where can I ask further questions.** The [Rcpp-devel](https://lists.r-forge.r-project.org/cgi-bin/mailman/listinfo/rcpp-devel) mailing list hosted at R-forge is by far the best place. You may also want to look at the list archives to see if your question has been asked before.

<span id="page-8-7"></span>You can also use [StackOverflow via its 'rcpp' tag.](http://stackoverflow.com/questions/tagged/rcpp)

**4.4. Where can I read old questions and answers.** The normal [Rcpp-devel](https://lists.r-forge.r-project.org/cgi-bin/mailman/listinfo/rcpp-devel) mailing list hosting at R-forge contains an archive, which can be [searched via swish.](http://lists.r-forge.r-project.org/mailman/swish.cgi?query=listname=rcpp-devel)

<span id="page-8-8"></span>Alternatively, one can also use [Mail-Archive on Rcpp-devel](http://www.mail-archive.com/rcpp-devel@lists.r-forge.r-project.org/info.html) which offers web-based interfaces, including searching.

**4.5. I like it. How can I help.** We maintain a list of [open issues in](https://github.com/RcppCore/Rcpp/issues?state=open) [the Github repository.](https://github.com/RcppCore/Rcpp/issues?state=open) We welcome pull requests and suggest that code submissions come corresponding unit tests and, if applicable, documentation.

If you are willing to donate time and have skills in  $C++$ , let us know. If you are willing to donate money to sponsor improvements, let us know too.

You can also spread the word about **Rcpp**. There are many packages on CRAN that use C++, yet are not using **Rcpp**. You could blog about it, or get the word out otherwise.

Last but not least the [Rcpp Gallery](http://gallery.rcpp.org) is open for user contributions.

<span id="page-9-0"></span>**4.6. I don't like it. How can I help.** It is very generous of you to still want to help. Perhaps you can tell us what it is that you dislike. We are very open to *constructive* criticism.

<span id="page-9-1"></span>**4.7. Can I have commercial support for Rcpp.** Sure you can. Just send us an email, and we will be happy to discuss the request.

<span id="page-9-2"></span>**4.8. I want to learn quickly. Do you provide training courses.** Yes. Just send us an email.

<span id="page-9-3"></span>**4.9. Where is the code repository.** From late 2008 to late 2013, we used the [Subversion repository at R-Forge](https://r-forge.r-project.org/scm/?group_id=155) which contained **Rcpp** and a number of related packages. It still has the full history as well as number of support files.

We have since switched to a [Git repository at Github](http://github.com/RcppCore/Rcpp) for **Rcpp** (as well as for **RcppArmadillo** and **RcppEigen**).

## <span id="page-9-4"></span>**5. Known Issues**

Contained within this section is a list of known issues regarding **Rcpp**. The issues listed here are either not able to be fixed due to breaking application binary interface (ABI), would impact the ability to reproduce pre-existing results, or require significant work. Generally speaking, these issues come to light only when pushing the edge capabilities of **Rcpp**.

<span id="page-9-5"></span>**5.1. Rcpp changed the (const) object I passed by value. Rcpp** objects are wrappers around the underlying R objects' SEXP, or Sexpression. The SEXP is a pointer variable that holds the location of where the R object data has been stored [\(R Core Team,](#page-12-16) [2018b,](#page-12-16) Section 1.1). That is to say, the SEXP does *not* hold the actual data of the R object but merely a reference to where the data resides. When creating a new **Rcpp** object for an R object to enter C++, this object will use the same SEXP that powers the original R object if the types match otherwise a new SEXP must be created to be type safe. In essence, the underlying SEXP objects are passed by reference without explicit copies being made into C++. We refer to this arrangement as a *proxy model*.

As for the actual implementation, there are a few consequences of the proxy model. The foremost consequence within this paradigm is that pass by value is really a pass by reference. In essence, the distinction between the following two functions is only visual sugar:

```
void implicit_ref(NumericVector X);
void explicit_ref(NumericVector& X);
```
In particular, when one is passing by value what occurs is the instantiation of the new **Rcpp** object that uses the same SEXP for the R object. As a result, the **Rcpp** object is "linked" to the original R object. Thus, if an operation is performed on the **Rcpp** object, such as adding 1 to each element, the operation also updates the R object causing the change to be propagated to R's interactive environment.

*#include* <Rcpp.h> *// [[Rcpp::export]]* void implicit\_ref(Rcpp::NumericVector X) {  $X = X + 1.0;$ } *// [[Rcpp::export]]* void explicit\_ref(Rcpp::NumericVector& X) {  $X = X + 1.0$ ; }

R use

a <- 1.5**:**4.5 b <- 1.5**:**4.5 **implicit\_ref**(a) a *# [1] 2.5 3.5 4.5 5.5* **explicit\_ref**(b) b *# [1] 2.5 3.5 4.5 5.5*

There are two exceptions to this rule. The first exception is that a deep copy of the object can be made by explicit use of Rcpp:clone(). In this case, the cloned object has no link to the original R object. However, there is a time cost associated with this procedure as new memory must be allocated and the previous values must be copied over. The second exception, which was previously foreshadowed, is encountered when **Rcpp** and R object types do not match. One frequent example of this case is when the R object generated from seq() or a:b reports a class of "integer" while the **Rcpp** object is setup to receive the class of "numeric" as its object is set to NumericVector or NumericMatrix. In such cases, this would lead to a new SEXP object being created behind the scenes and, thus, there would *not* be a link between the **Rcpp** object and R object. So, any changes in C++ would not be propagated to R unless otherwise specified.

```
#include <Rcpp.h>
```

```
// [[Rcpp::export]]
void int_vec_type(Rcpp::IntegerVector X) {
  X = X + 1.0;
}
// [[Rcpp::export]]
void num_vec_type(Rcpp::NumericVector X) {
  X = X + 1.0;}
```
R use:

a <- 1**:**5 b <- 1**:**5 **class**(a) *# [1] "integer"* **int\_vec\_type**(a)

```
a # variable a changed as a side effect
# [1] 2 3 4 5 6
num_vec_type(b)
b # b unchanged as copy was made for numeric
# [1] 1 2 3 4 5
```
With this being said, there is one last area of contention with the proxy model: the keyword const. The const declaration indicates that an object is not allowed to be modified by any action. Due to the way the proxy model paradigm works, there is a way to "override" the const designation. Simply put, one can create a new **Rcpp** object without the const declaration from a pre-existing one. As a result, the new **Rcpp** object would be allowed to be modified by the compiler and, thus, modifying the initial SEXP object. Therefore, the initially secure R object would be altered. To illustrate this phenomenon, consider the following scenario:

```
#include <Rcpp.h>
// [[Rcpp::export]]
Rcpp::IntegerVector const_override_ex(
       const Rcpp::IntegerVector& X) {
 Rcpp::IntegerVector Y(X); // Create object
                        // from SEXP
 Y = Y * 2; // Modify new object
 return Y; // Return new object
}
```
R use:

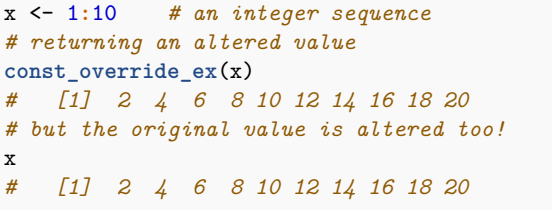

So we see that with SEXP objects, the const declaration can be circumvented as it is really a pointer to the underlying R object.

<span id="page-10-0"></span>**5.2. Issues with implicit conversion from an Rcpp object to a scalar or other Rcpp object.** Not all **Rcpp** expressions are directly compatible with operator=. Compability issues stem from many **Rcpp** objects and functions returning an intermediary result which requires an explicit conversion. In such cases, the user may need to assist the compiler with the conversion.

There are two ways to assist with the conversion. The first is to construct storage variable for a result, calculate the result, and then store a value into it. This is typically what is needed when working with Character<Type> and String in **Rcpp** due to the Rcpp::internal::string\_proxy class. Within the following code snippet, the aforementioned approach is emphasized:

*#include* <Rcpp.h>

```
// [[Rcpp::export]]
std::string explicit_string_conv(
       Rcpp::CharacterVector X) {
```

```
std::string s; // define storage
s = X[0]; // assign from CharacterVector
return s;
```
If one were to use a direct allocation and assignment strategy, e.g.  $std::string s = X[0]$ , this would result in the compiler triggering a conversion error on *some* platforms. The error would be similar to:

```
error: no viable conversion from 'Proxy'
(aka 'string_proxy<16>') to 'std::string'
(aka 'basic_string<char, char_traits<char>,
allocator<char> >')
```
The second way to help the compiler is to use an explicit **Rcpp** type conversion function, if one were to exist. Examples of **Rcpp** type conversion functions include as<T>(), .get() for cumsum(), is\_true() and is\_false() for any() or all().

<span id="page-10-1"></span>**5.3. Using operator= with a scalar replaced the object instead of filling element-wise.** Assignment using the operator= with either Vector and Matrix classes will not elicit an element-wise fill. If you seek an element-wise fill, then use the .fill() member method to propagate a single value throughout the object. With this being said, the behavior of operator= differs for the Vector and Matrix classes.

The implementation of the operator= for the Vector class will replace the existing vector with the assigned value. This behavior is valid even if the assigned value is a scalar value such as 3.14 or 25 as the object is cast into the appropriate **Rcpp** object type. Therefore, if a Vector is initialized to have a length of 10 and a scalar is assigned via operator=, then the resulting Vector would have a length of 1. See the following code snippet for the aforementioned behavior.

```
#include <Rcpp.h>
// [[Rcpp::export]]
void vec_scalar_assign(int n, double fill_val) {
  Rcpp::NumericVector X(n);
  Rcpp::Rcout << "Value of Vector " <<
      "on Creation: " <<
      std::endl << X << std::endl;
  X = fill val;Rcpp::Rcout << "Value of Vector " <<
      "after Assignment: " <<
      std::endl << X << std::endl;
}
```
R use:

}

```
vec_scalar_assign(5L, 3.14)
# Value of Vector on Creation:
# 0 0 0 0 0
# Value of Vector after Assignment:
```

```
# 3.14
```
Now, the Matrix class does not define its own operator= but instead uses the Vector class implementation. This leads to unexpected results while attempting to use the assignment operator

with a scalar. In particular, the scalar will be coerced into a square Matrix and then assigned. For an example of this behavior, consider the following code:

```
#include <Rcpp.h>
// [[Rcpp::export]]
void mat_scalar_assign(int n, double fill_val) {
 Rcpp::NumericMatrix X(n, n);
 Rcpp::Rcout << "Value of Matrix " <<
      "on Creation: " <<
     std::endl << X << std::endl;
 X = fill_val;Rcpp::Rcout << "Value of Matrix " <<
      "after Assignment: " <<
     std::endl << X << std::endl;
}
```
 $R$  use:

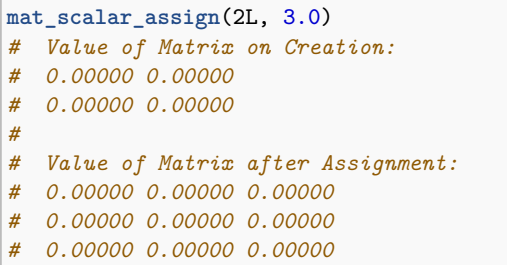

<span id="page-11-0"></span>**5.4. Long Vector support on Windows.** Prior to R's 3.0.0, the largest vector one could obtain was at most  $2^{31} - 1$  elements. With the release of R's 3.0.0, long vector support was added to allow for largest vector possible to increase up to  $2^{52}$  elements on x64 bit operating systems (c.f. [Long Vectors help entry\)](https://stat.ethz.ch/R-manual/R-devel/library/base/html/LongVectors.html). Once this was established, support for long vectors within the **Rcpp** paradigm was introduced with **Rcpp** version 0.12.0 (c.f **Rcpp** [0.12.0 annouce](http://dirk.eddelbuettel.com/blog/2015/07/25/)[ment\)](http://dirk.eddelbuettel.com/blog/2015/07/25/).

However, the requirement for using long vectors in **Rcpp** necessitates the presence of compiler support for the R\_xlen\_t, which is platform dependent on how ptrdiff\_t is implemented. Unfortunately, this means that on the Windows platform the definition of R\_xlen\_t is of type long instead of long long when compiling under the C++98 specification. Therefore, to solve this issue one must compile under the specification for C++11 or later version.

There are three options to trigger compilation with C++11. The first – and most likely option to use – will be the plugin support offered by **Rcpp** attributes. This is engaged by adding // [[Rcpp::plugins(cpp11)]] to the top of the C++ script. For diagnostic and illustrativative purposes, consider the following code which checks to see if R\_xlen\_t is available on your platform:

```
#include <Rcpp.h>
// Force compilation mode to C++11
// [[Rcpp::plugins(cpp11)]]
// [[Rcpp::export]]
bool test_long_vector_support() {
#ifdef RCPP_HAS_LONG_LONG_TYPES
 return true;
```
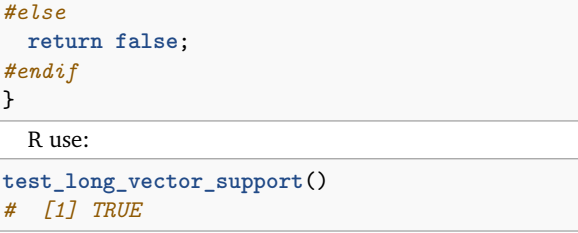

}

The remaining two options are for users who have opted to embed **Rcpp** code within an R package. In particular, the second option requires adding CXX\_STD = CXX11 to a Makevars file found in the /src directory. Finally, the third option is to add SystemRequirements:C++11 in the package's DESCRIPTION file.

Please note that the support for C++11 prior to R v3.3.0 on Windows is limited. Therefore, plan accordingly if the goal is to support older versions of R.

<span id="page-11-1"></span>**5.5. Sorting with STL on a CharacterVector produces problematic results.** The Standard Template Library's (STL) std::sort algorithm performs adequately for the majority of **Rcpp** data types. The notable exception that makes what would otherwise be a universal quantifier into an existential quantifier is the CharacterVector data type. Chiefly, the issue with sorting strings is related to how the CharacterVector relies upon the use of Rcpp::internal::string\_proxy. In particular, Rcpp::internal::string\_proxy is *not* MoveAssignable since the left hand side of operator=(const string\_proxy \&rhs) is *not* viewed as equivalent to the right hand side before the operation [\(ISO](#page-12-17)/IEC, [2011,](#page-12-17) p. 466, Table 22). This further complicates matters when using CharacterVector with std::swap, std::move, std::copy and their variants.

To avoid unwarranted pain with sorting, the preferred approach is to use the .sort() member function of **Rcpp** objects. The member function correctly applies the sorting procedure to **Rcpp** objects regardless of type. Though, sorting is slightly problematic due to locale as explained in the next entry. In the interim, the following code example illustrates the preferred approach alongside the problematic STL approach:

```
#include <Rcpp.h>
```

```
// [[Rcpp::export]]
Rcpp::CharacterVector preferred_sort(
        Rcpp::CharacterVector x) {
  Rcpp::CharacterVector y = Rcpp::clone(x);y.sort();
 return y;
}
// [[Rcpp::export]]
Rcpp::CharacterVector stl_sort(
        Rcpp::CharacterVector x) {
 Rcpp::CharacterVector y = Rcpp::clone(x);
  std::sort(y.begin(), y.end());
```
**return** y;

R use:

}

<span id="page-12-8"></span>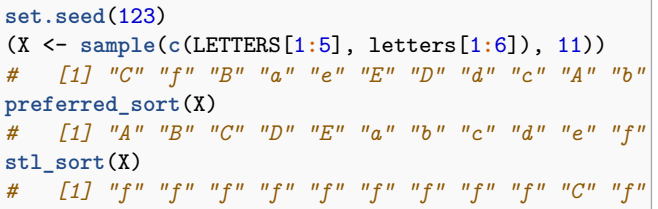

In closing, the results of using the STL approach do change depending on whether libc++ or libstdc++ standard library is used to compile the code. When debugging, this does make the issue particularly complex to sort out. Principally, compilation with libc++ and STL has been shown to yield the correct results. However, it is not wise to rely upon this library as a majority of code is compiled against libstdc++ as it more complete.

<span id="page-12-3"></span>**5.6. Lexicographic order of string sorting differs due to capitaliza-**

**tion.** Comparing strings within R hinges on the ability to process the locale or native-language environment of the string. In R, there is a function called Scollate that performs the comparison on locale. Unfortunately, this function has not been made publicly available and, thus, **Rcpp** does *not* have access to it within its implementation of StrCmp. As a result, strings that are sorted under the .sort() member function are ordered improperly. Specifically, if capitalization is present, then capitalized words are sorted together followed by the sorting of lowercase words instead of a mixture of capitalized and lowercase words. The issue is illustrated by the following code example:

```
#include <Rcpp.h>
// [[Rcpp::export]]
Rcpp::CharacterVector rcpp_sort(
        Rcpp::CharacterVector X) {
 X.sort();
  return X;
}
```
R use:

```
x <- c("B", "b", "c", "A", "a")
sort(x)
# [1] "a" "A" "b" "B" "c"
rcpp_sort(x)
# [1] "A" "B" "a" "b" "c"
```
<span id="page-12-4"></span>**5.7. Package building fails with 'symbols not found'.** R 3.4.0 and later strongly encourage registering dynamically loadable symbols. In the stronger form (where .registration=TRUE is added to the useDynLib() statement in NAMESPACE), only registered symbols can be loaded. This is fully supported by Rcpp 0.12.12 and later, and the required code is added to src/RcppExports.cpp.

However, the transition from the previously generated file src/RcppExports.cpp to the new one may require running compileAttributes() twice (which does not happen when, *e.g.*, devtools is used). When Rcpp::compileAttributes() is called, it also calls

tools::package\_native\_routine\_registration\_skeleton(), which crawls through usages of .Call() in the R/ source files of the package to figure out what routines need to be registered. If an older RcppExports.R file is discovered, its out-of-date symbol names get picked up, and registration rules for those symbols get written as well. This will register more symbols for the package than are actually defined, leading to an error. This point has been discussed at some length both in the GitHub issue tickes, on StackOverflow and elsewhere.

So if your autogenerated file fails, and a symbols not found error is reported by the linker, consider running compileAttributes() twice. Deleting R/RcppExports.R and src/RcppExports.cpp may also work.

## **References**

- <span id="page-12-7"></span>Allaire JJ, Eddelbuettel D, François R (2018). *Rcpp Attributes*. Vignette included in R package Rcpp, URL [http://CRAN.R-Project.org/package=Rcpp.](http://CRAN.R-Project.org/package=Rcpp)
- <span id="page-12-15"></span>Bates D, Eddelbuettel D (2013). "Fast and Elegant Numerical Linear Algebra Using the RcppEigen Package." *Journal of Statistical Software*, **52**(5), 1–24. URL [http://www.jstatsoft.org/v52/i05/.](http://www.jstatsoft.org/v52/i05/)
- <span id="page-12-2"></span>Eddelbuettel D (2013). *Seamless R and C++ Integration with Rcpp*. Use R! Springer, New York. ISBN 978-1-4614-6867-7.
- <span id="page-12-5"></span>Eddelbuettel D, Balamuta JJ (2017). "Extending R with C++: A Brief Introduction to Rcpp." *PeerJ Preprints*, **5**. [doi:](http://dx.doi.org/10.7287/peerj.preprints.3188v1/) [10.7287/peerj.preprints.3188v1/](http://dx.doi.org/10.7287/peerj.preprints.3188v1/).
- <span id="page-12-6"></span>Eddelbuettel D, Balamuta JJ (2018). "Extending R with C++: A Brief Introduction to Rcpp." *The American Statistician*, **72**(1). [doi:](http://dx.doi.org/10.1080/00031305.2017.1375990) [10.1080/00031305.2017.1375990](http://dx.doi.org/10.1080/00031305.2017.1375990).
- <span id="page-12-1"></span>Eddelbuettel D, François R (2011). "Rcpp: Seamless R and C++ Integration." *Journal of Statistical Software*, **40**(8), 1–18. URL [http://www.jstatsoft.org/v40/](http://www.jstatsoft.org/v40/i08/) [i08/.](http://www.jstatsoft.org/v40/i08/)
- <span id="page-12-0"></span>Eddelbuettel D, François R, Allaire J, Ushey K, Kou Q, Russel N, Chambers J, Bates D (2019a). *Rcpp: Seamless R and C++ Integration*. R package version 1.0.2, URL [http://CRAN.R-Project.org/package=Rcpp.](http://CRAN.R-Project.org/package=Rcpp)
- <span id="page-12-12"></span>Eddelbuettel D, François R, Bates D, Ni B (2019b). *RcppArmadillo: Rcpp integration for Armadillo templated linear algebra library*. R package version 0.9.600.4.0, URL [http://CRAN.R-Project.org/package=RcppArmadillo.](http://CRAN.R-Project.org/package=RcppArmadillo)
- <span id="page-12-13"></span>Eddelbuettel D, Sanderson C (2014). "RcppArmadillo: Accelerating R with High-Performance C++ Linear Algebra." *Computational Statistics and Data Analysis*, **71**, 1054–1063. [doi:10.1016/j.csda.2013.02.005](http://dx.doi.org/10.1016/j.csda.2013.02.005). URL [http://dx.doi.org/10.1016/j.csda.2013.02.005.](http://dx.doi.org/10.1016/j.csda.2013.02.005)
- <span id="page-12-17"></span>ISO/IEC (2011). "C++ 2011 Standard Document 14882:2011." ISO/IEC Standard Group for Information Technology / Programming Languages / C++. URL [http://www.iso.org/iso/iso\\_catalogue/catalogue\\_tc/catalogue\\_detail.htm?](http://www.iso.org/iso/iso_catalogue/catalogue_tc/catalogue_detail.htm?csnumber=50372) [csnumber=50372.](http://www.iso.org/iso/iso_catalogue/catalogue_tc/catalogue_detail.htm?csnumber=50372)
- <span id="page-12-9"></span>R Core Team (2018a). *R Installation and Administration*. R Foundation for Statistical Computing, Vienna, Austria. URL [http://CRAN.R-Project.org/doc/](http://CRAN.R-Project.org/doc/manuals/R-admin.html) [manuals/R-admin.html.](http://CRAN.R-Project.org/doc/manuals/R-admin.html)
- <span id="page-12-16"></span>R Core Team (2018b). *R internals*. R Foundation for Statistical Computing, Vienna, Austria. URL [http://CRAN.R-Project.org/doc/manuals/R-ints.html.](http://CRAN.R-Project.org/doc/manuals/R-ints.html)
- <span id="page-12-10"></span>R Core Team (2018c). *Writing R extensions*. R Foundation for Statistical Computing, Vienna, Austria. URL [http://CRAN.R-Project.org/doc/manuals/](http://CRAN.R-Project.org/doc/manuals/R-exts.html) [R-exts.html.](http://CRAN.R-Project.org/doc/manuals/R-exts.html)
- <span id="page-12-14"></span>Sanderson C (2010). "Armadillo: An open source C++ Algebra Library for Fast Prototyping and Computationally Intensive Experiments." *Technical report*, NICTA. URL [http://arma.sf.net.](http://arma.sf.net)
- <span id="page-12-11"></span>Sklyar O, Murdoch D, Smith M, Eddelbuettel D, François R (2018). *inline: Inline C, C++, Fortran function calls from R*. R package version 0.3.15, URL [http://CRAN.R-Project.org/package=inline.](http://CRAN.R-Project.org/package=inline)